# **How do I modify preferences in the Statistics tool?**

## **Go to Statistics.**

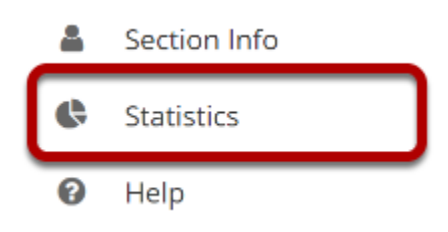

Select the **Statistics** tool from the Tool Menu of your site.

#### **Click Preferences.**

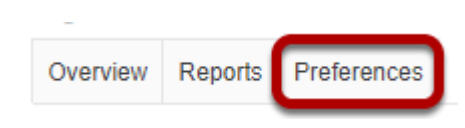

## **Set your site preferences for reports.**

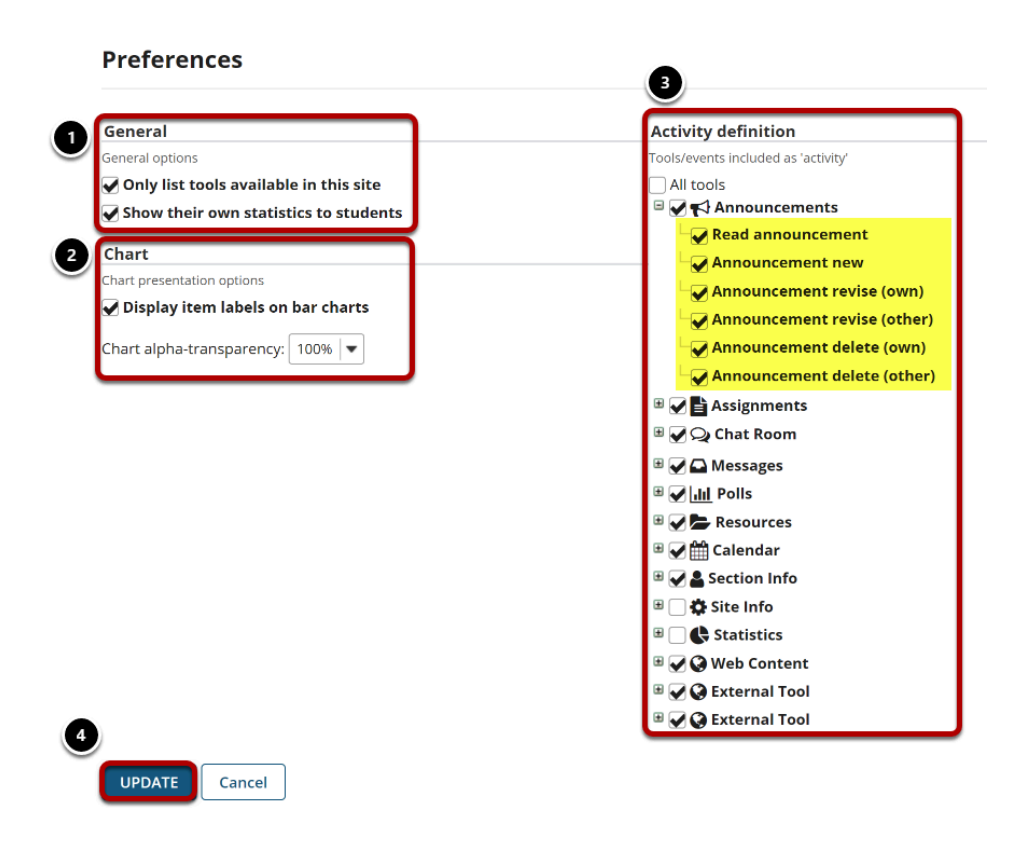

Check the boxes next to the items you want to select.

#### 1. **General options:**

- **Only list tools available in site** will automatically filter the list of tools presented on the Report editing page with the tools available in the site.
- **Show their statistics to students** allows students to view their own page statistics.

#### 2. **Chart presentation options:**

- **Display item labels on bar charts**: This option will display labels with total values on charts that don't require labels to be shown. (For example, pie charts always require values to be displayed.)
- **Charts alpha-transparency**: This option allows you to specify a transparency level for rendered charts.
- 3. **Activity definition (Tools/events included as 'activity')**: This option allows you to select the tool events that will count as activities on the tool Overview page.
	- Clicking on **All tools** will always use all existing tool events. Since tools can be added/ removed from a site or made available/unavailable on current instance, this option ensures that all tools are always selected.
	- Clicking on a tool will select/unselect all related tool events.
	- Clicking on an event will select/unselect only that event.
- 4. Click **Update** to save your settings.

*Note: You also may click the + symbol next to individual tools to expand and show distinct events within a given tool.*